# 更改主机控制面板密码

目录 [Hide]

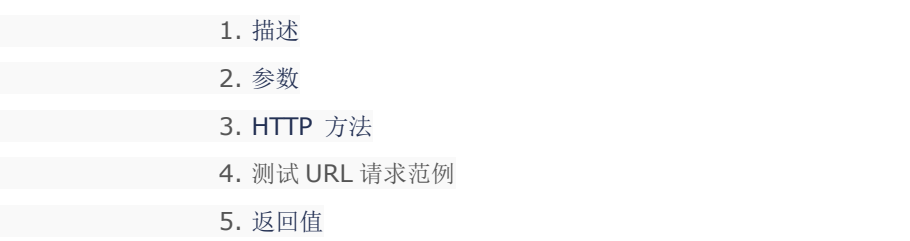

### 描述 [Top](http://manage.india.resellerclub.com/kb/answer/1077)

为指定 Windows 单站点主机套餐更改密码

# 参数 [Top](http://manage.india.resellerclub.com/kb/answer/1437)

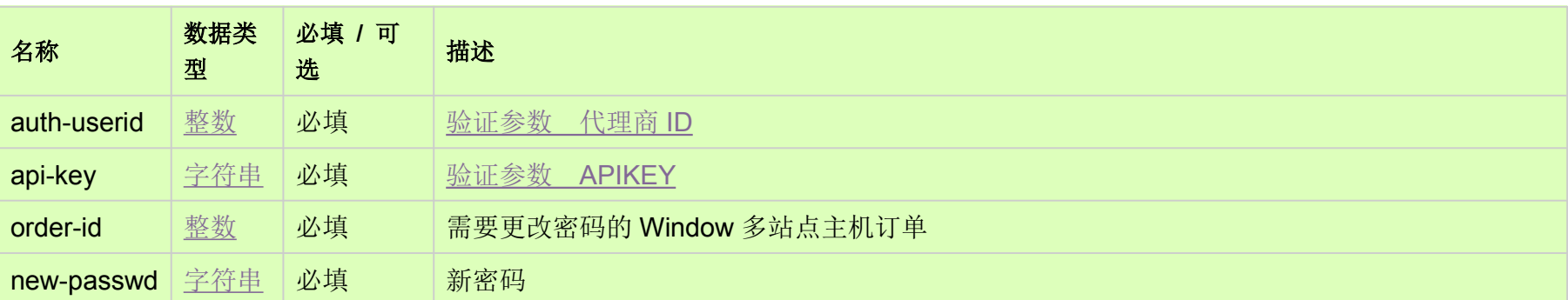

## HTTP 方法 [Top](http://manage.india.resellerclub.com/kb/answer/1437)

POST

#### 测试 URL 请求范例 [Top](http://manage.india.resellerclub.com/kb/answer/1437)

#### **US Server**

https://test.httpapi.com/api/multidomainhosting/windows/us/change-password.json?auth-userid=0&api-key=key&order-id=0&newpasswd=password1

**UK Server**

#### https://test.httpapi.com/api/multidomainhosting/windows/uk/change-password.json?auth-userid=0&api-key=key&order-id=0&newpasswd=password1

**India Server**

https://test.httpapi.com/api/multidomainhosting/windows/in/change-password.json?auth-userid=0&api-key=key&order-id=0&newpasswd=password1

返回值 [Top](http://manage.india.resellerclub.com/kb/answer/1437)

如果密码更改成功则返回状态值为成功